# ChronoCube®

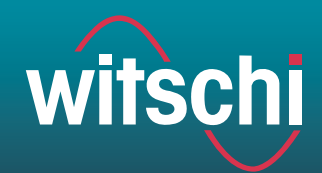

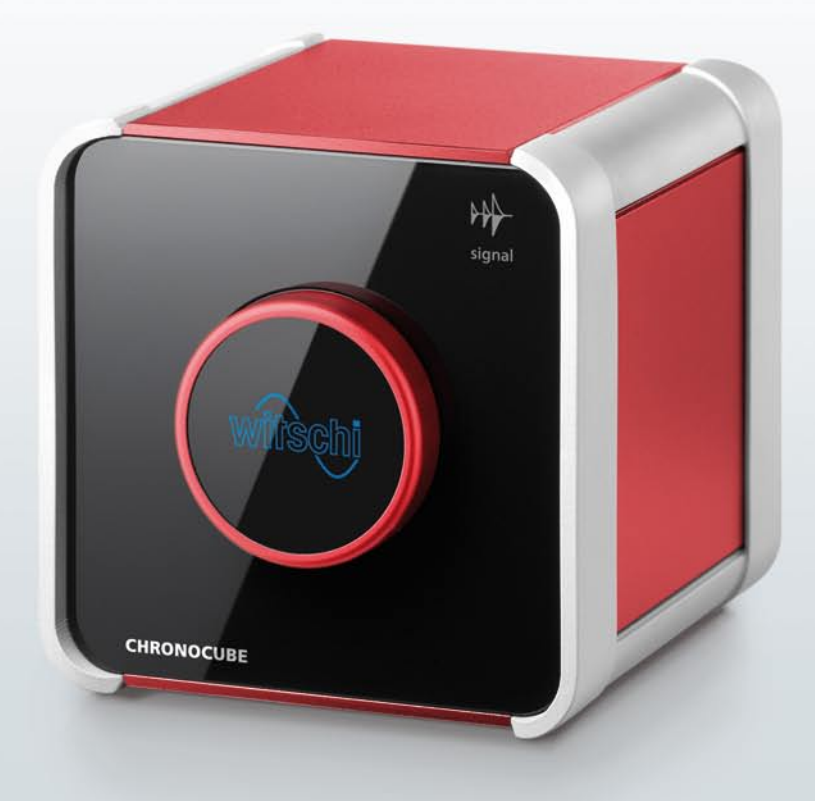

# The simplest watch testing device ever.

Insert watch, touch sensor, job done. The ChronoCube is a revolution in userfriendliness, quality and design. It measures rate variation, amplitude and beat error in mechanical watches in five measuring positions and would grace any sales desk thanks to its timeless good looks.

The ChronoCube is a masterpiece of elaborate precision technology and convenient handling, packaged in elegant simplicity. No extensive staff training courses, no complicated operating instructions – the ChronoCube asks for little and offers a lot. From the high-precision measurement results to efficient service, a selection of user interfaces and satisfied customers and staff.

# ChronoCube®

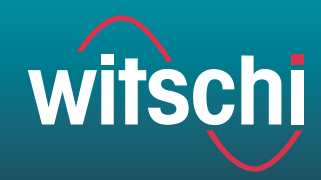

## **Easy to operate**

Never before has watch performance testing been so easy: just contact the sensor to start up the measurement program and simply put the ChronoCube into the required measuring position. The ChronoCube takes care of everything else automatically and sends the measurement results directly to your computer, where you can conveniently read off the data on your screen.

### **The advantages at a glance**

#### **High-precision measurement results**

Reliable, accurate measurement results for rate variation, amplitude and beat error thanks to Witschi technology.

#### **Five measuring positions**

The ChronoCube can be put into the following measuring positions manually: dial on top, dial underneath, crown on right, crown underneath and crown on left. The measuring position is detected automatically and displayed.

#### **Automatic beat number detection**

Automatic detection of all current beat numbers (frequencies) between 12,000 and 72,000 A/h.

### **Simple system with no parameterisation necessary**

The ChronoCube system consists of a measuring device and software – no parameterisation is necessary.

#### **Choice of user interfaces**

You have a choice of two user interfaces – "CLASSIC" and "SPORT".

#### **Three colours**

The ChronoCube is available in aluminium, steel and ruby.

# **Technical data**

**Lift angle:** 50° (fixed)

**Measuring mode:**  standard mode for mechanical watches

#### **Measuring ranges:**

Rate variation:  $\pm$  999 s/d or  $\pm$  99.9 s/d, resolution: 1 s/d or 0.1 s/d Amplitude: 80° to 360°, resolution 0.1 ms Beat error: 9.9 ms, resolution 0.1 ms

**Interface:** USB 2.0

**Mains supply:**  5V~, max. 500 mA via USB (no separate mains supply)

**Dimensions:** 110 x 110 x 115mm (WxHxD)

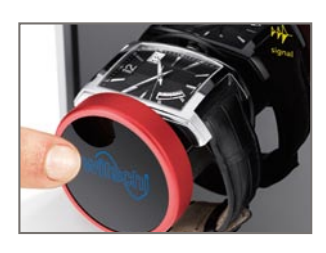

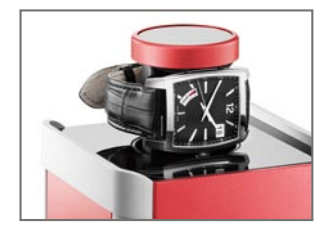

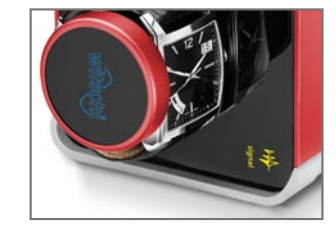

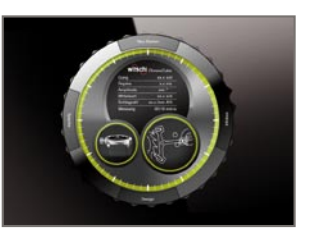

# ChronoCube®

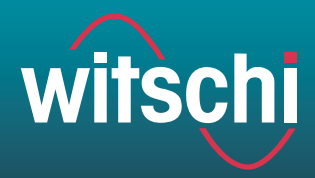

# Brief instructions

These are brief instructions for the operation of the ChronoCube. You will find detailed operating instructions on the CD that is supplied along with the unit.

# **Contents of package**

- ChronoCube (with USB cable)
- CD with detailed operating instructions and ChronoCube software

Possible operating systems: (Windows XP SP3 32bit, Windows Vista SP1 32bit, Windows 7 32 and 64 Bit)

### Please do not throw the packaging away!

# **1. Start up software**

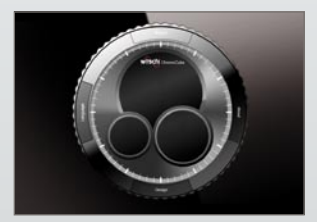

Start the ChronoCube program on your PC and make sure that the PC and ChronoCube are linked by means of a USB cable. The ChronoCube system will now be ready for operationafter a maximum of 2 minutes.

# **2. Carrying out the measurement**

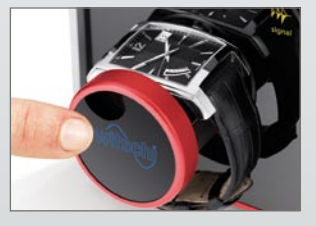

Open the carriage by gently touching on the Witschi logo and place the watch on the carriage as per the illustration. Close the carriage by touching the Witschi logo once again.

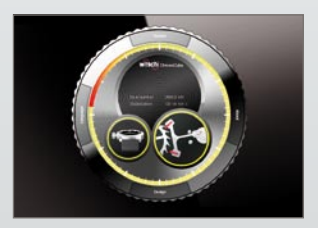

**Installation/using for first time**

setup.exe" on the installation CD.

3. Connect the ChronoCube to the PC.

1. Insert the CD in the CD drive of your computer. The ChronoCube software will now be automatically installed. If installation does not start automatically, carry it out manuall'y: Click on the Windows "Start" function then "Run" and start the file "chronocube\_

2. Once installation is completed, start the ChronoCube

4. The ChronoCube driver will now be automatically installed. If installation does not take place automatically, carry it out manually. To do this, follow the instructions

Measurement starts automatically.

program.

on the screen.

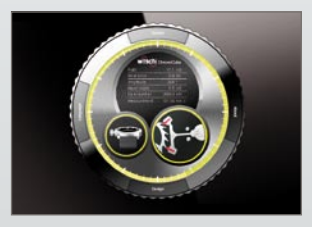

The measuring position will be displayed on your screen immediately. The measurement result of a measuring position appears after a stabilisation period of 20 seconds.

# **3. Possible test**

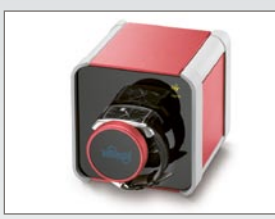

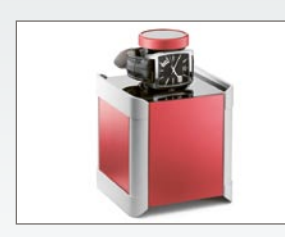

Crown underneath

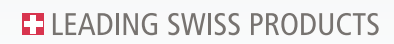

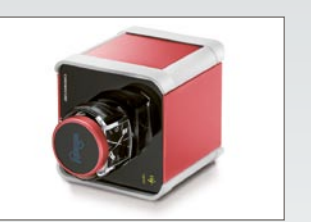

Dial on top Crown on right Dial underneath Crown on left

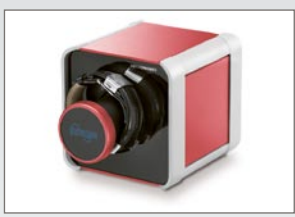

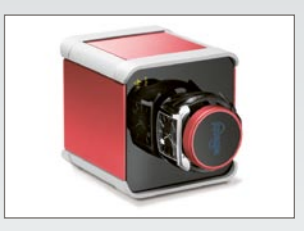

#### **Witschi Electronic Ltd** Bahnhofstrasse 26 – CH-3294 Büren a.A. – Phone +41 (0)32 352 05 00 chronoline@chronoline.com – www.chronoline.com